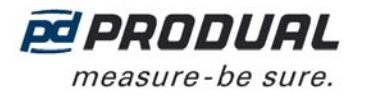

## **IDRIFTSÆTTELSE**

#### **Ledningsnet**

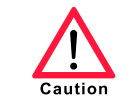

Enhedstilslutninger og idriftsættelse må kun udføres af kvalificeret personale. Strømmen skal altid være slået fra, når tilslutninger udføres.

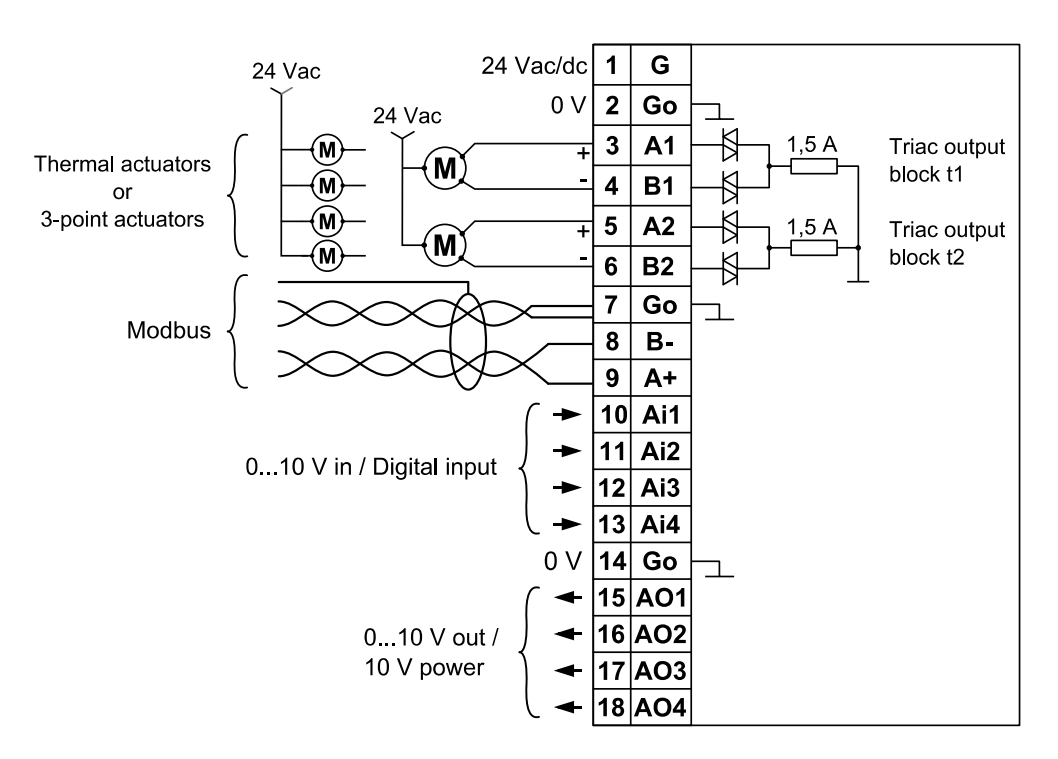

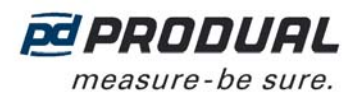

#### Menu

Enhedsmenuen kan aktiveres ved at trykke på knapperne i den følgende rækkefølge: "+", "OK", "OK", "M". Du kan lukke menuen ved at trykke på "M"-knappen i 5 sekunder.

Du kan gå videre i menuen ved at trykke på knapperne "M" eller "OK" Værdierne kan ændres med knapperne "+" og "- ". Værdien godkendes med knappen OK. Følgende menustruktur indeholder fabriksindstillingerne.

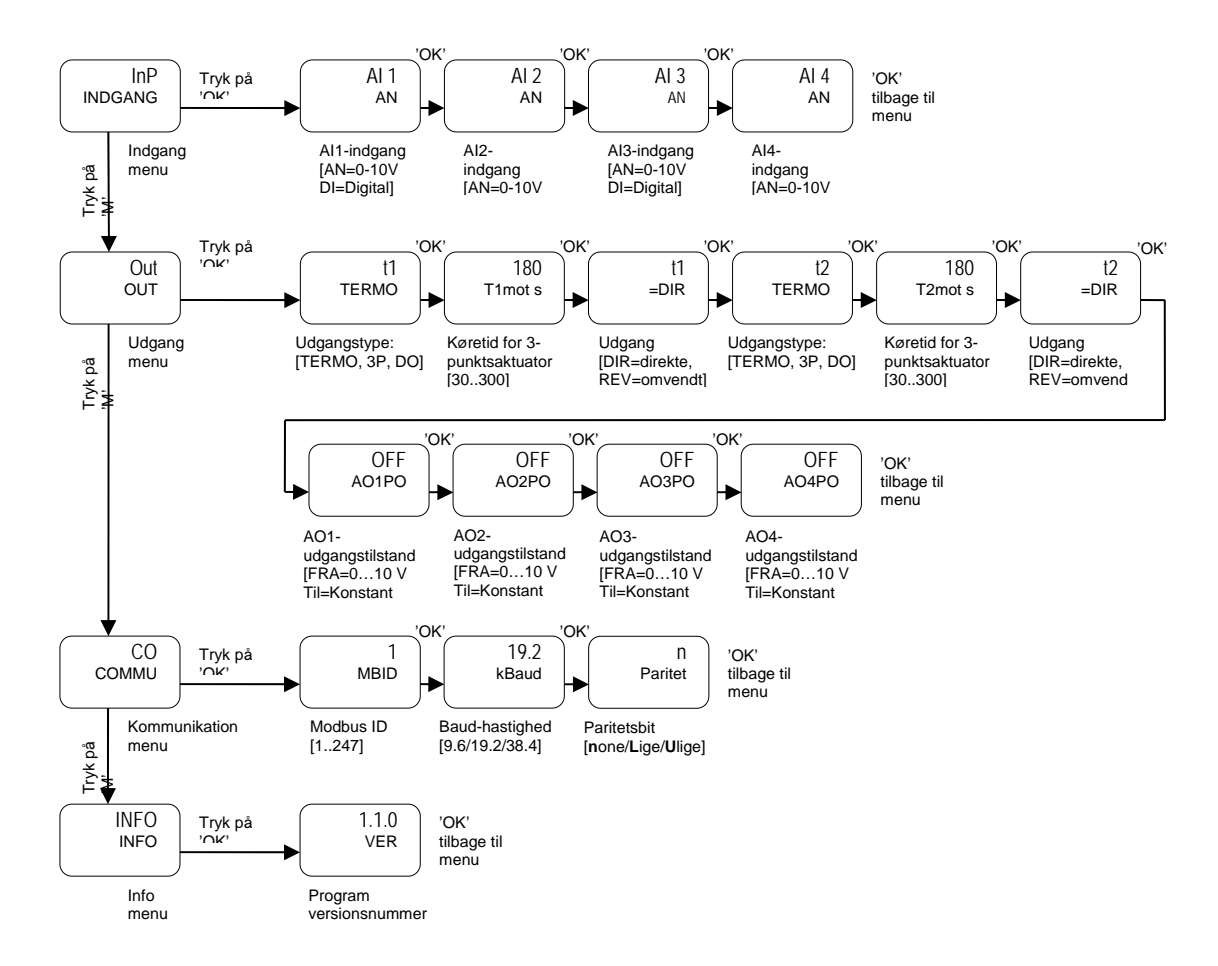

### **Indgange (AI1…AI4 / DI1…DI4)**

Indgange kan indstilles til enten digital eller analoge (0... 10 V) indgange. Ved hjælp af Modbus er det muligt at læse status på de digitale indgange og antallet af digital impulser sammenlagt i tælleren. Tælleren nulstilles efter aflæsning.

#### **Analoge udgange**

Analoge udgange (AO1, AO2, AO3 og AO4) kan kontrolleres separat for at give konstant 10 Vdc-udgang. Udgangen kan derefter bruges som forsyningsspænding til f.eks. et potentiometer.

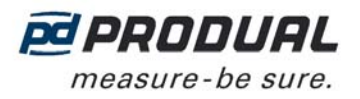

## **Digitale udgange (DO = TIL/FRA)**

Indstillingerne af blokkene t1 og t2 med triac-udgange indstilles ved at bruge udgangsmenuen.

Eksemplet nedenfor viser, at udgangene A1 og B1 af blokken t1 kontrollerer to digitale udgange (DO = Til/Fra). Der er ikke foretaget nogen indstillinger for udgangene A2 og B2 af blok t2.

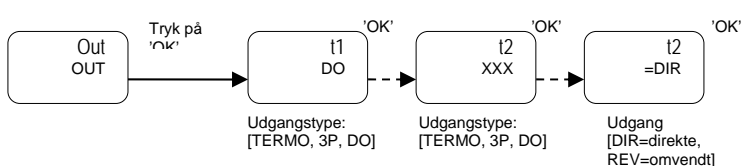

**BEMÆRK:** DIR/REV-udvalget er ikke tilgængeligt til digitale udgange.

### **Udgange fra den termiske aktuator**

Indstillingerne af blokkene t1 og t2 med triac-udgange indstilles ved at bruge udgangsmenuen.

Eksemplet nedenfor viser, at udgangene A1 og B1 af blokken t1 kontrollerer termiske aktuatorer. Der er ikke foretaget nogen indstillinger for udgangene A2 og B2 af blok t2.

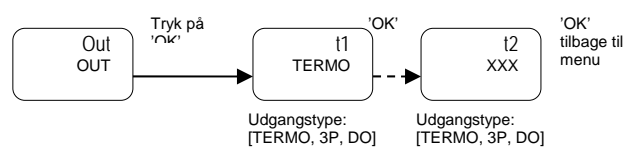

### **3-punkts aktuatorudgange**

Indstillingerne af blokkene t1 og t2 med triac-udgange indstilles ved at bruge udgangsmenuen.

Eksemplet nedenfor viser, at udgangene A1 og B1 af blokken t1 kontrollerer en direkte arbejdende 3-punkts aktuator. Der er ikke foretaget nogen indstillinger for udgangene A2 og B2 af blok t2.

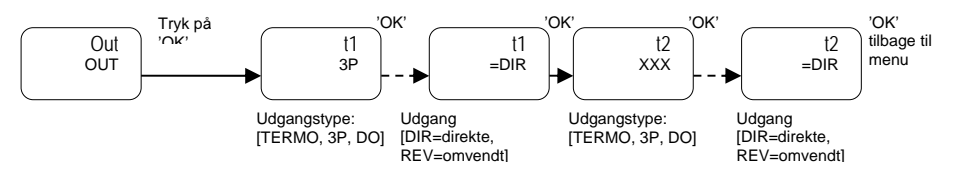

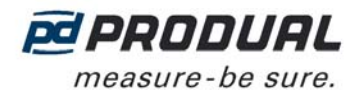

### **BRUGERTILSTAND**

 $0.0$ AI1 V Analog Indgange val  $11$ 0.0 AI2 V  $0.0$ AI3 $V$ 0.0 AI $4<sub>v</sub>$ OFF DI1 OFF DI2 OFF  $D13$ OFF DI4 Digitale Indgange valgt  $0.0$ AO1 V 0.0  $AO2$  V  $0.0$  $AO3$  V  $0.0$  $AO4$ **OFF** DO1 OFF DO2 **OFF** DO<sub>3</sub> OFF DO4 0.0 TM1 % 0.0 TM2 % 0.0 TM3 % 0.0 TM4 %  $0.0$  $3P1$  $0.0$  $3P2$  $I2$ Digitale udgange valgt **TERMO** udgange valgt 3P-udgang valgt

Værdier og statusser af indgange og udgange kan ses på enhedsskærmen. Oplysningen på skærmen skifter automatisk, hvilket er vist på følgende figur.

Ændring af skærmene kan stoppes ved at trykke på "OK", når den ønskede værdi er på skærmen.

Visningerne kan ændres manuelt ved at trykke på "OK"-knappen. Visningerne begynder at ændre automatisk, hvis der ikke bliver trykket på knapperne i 60 sekunder.

#### **Ændring af udgangsværdierne**

Udgangsværdierne kan ændres ved hjælp af Modbus eller med enhedsknapperne. Muligheden for ar kontrollere udgangsværdien med enhedsknapperne er nyttig ved idriftsættelse.

**BEMÆRK:** Værdien indstillet med enhedsknapperne overskrives, når samme udgang kontrolleres ved hjælp af Modbus.

Ændre udgangsværdierne med enhedsknapperne:

- 1. Vælg udgangen ved at trykke på "OK"-knappen.
- 2. Tryk på "M"-knappen.
- 3. Ændre udgangsværdien ved at trykke på knapperne "+" og "-".
- 4. Accepter værdien ved at trykke på "OK"-knappen.

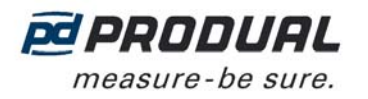

# **MODBUS**

## **Busegenskaber**

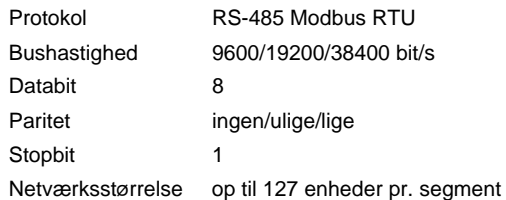

# **Afbrydelse af bus**

Modbus kan afbrydes ved anbringelse af afbrydelsesjumperen.

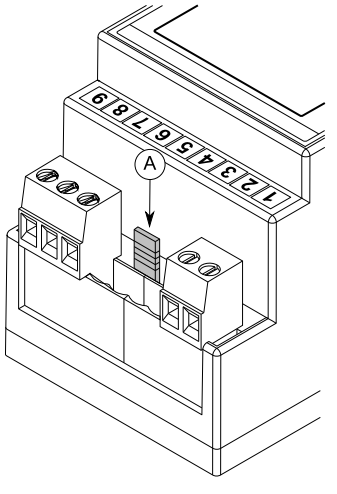

A. Afbrydelsesjumper

### **Understøttede Modbus-funktioner**

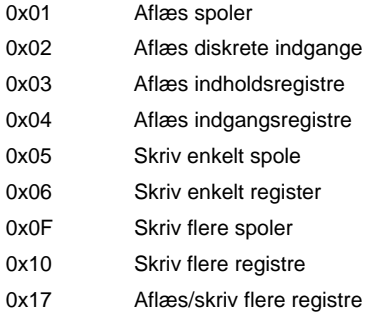

# **Modbus-registre**

Datatype:

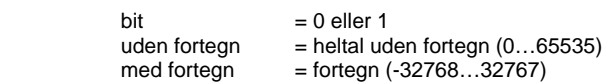

**BEMÆRK:** Hukommelsen kan rumme 1000000 skrivecyklusser.

### Spoler (læse/skrive)

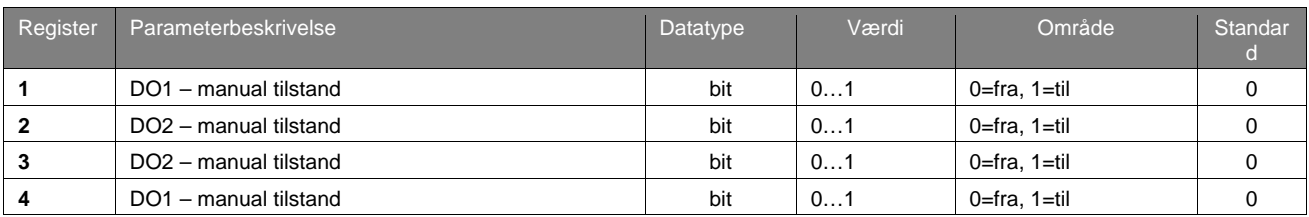

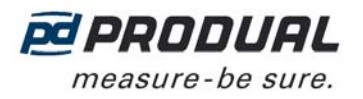

# Adskilte indgange (skrivebeskyttet)

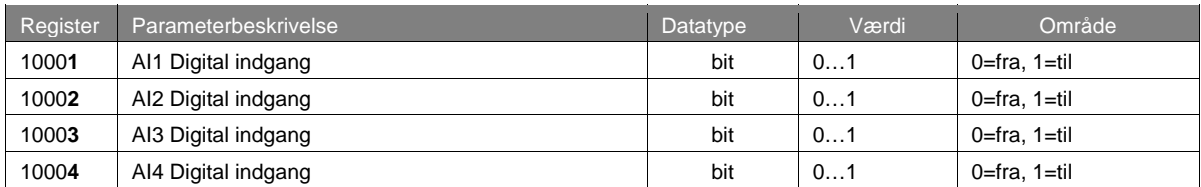

## Indgangsregister (skrivebeskyttet)

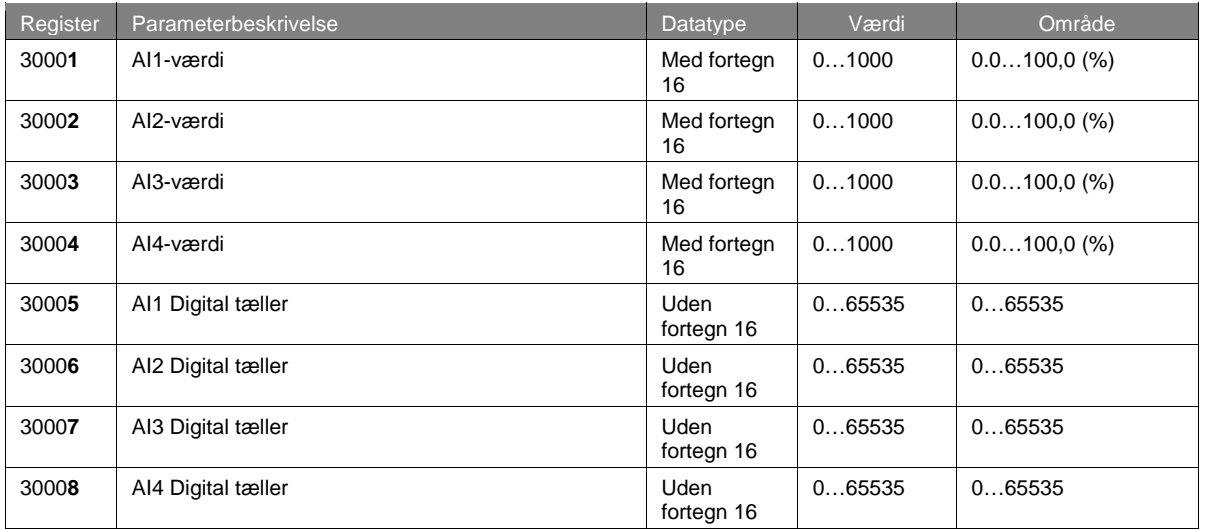

# Indholdsregistre (læse/skrive)

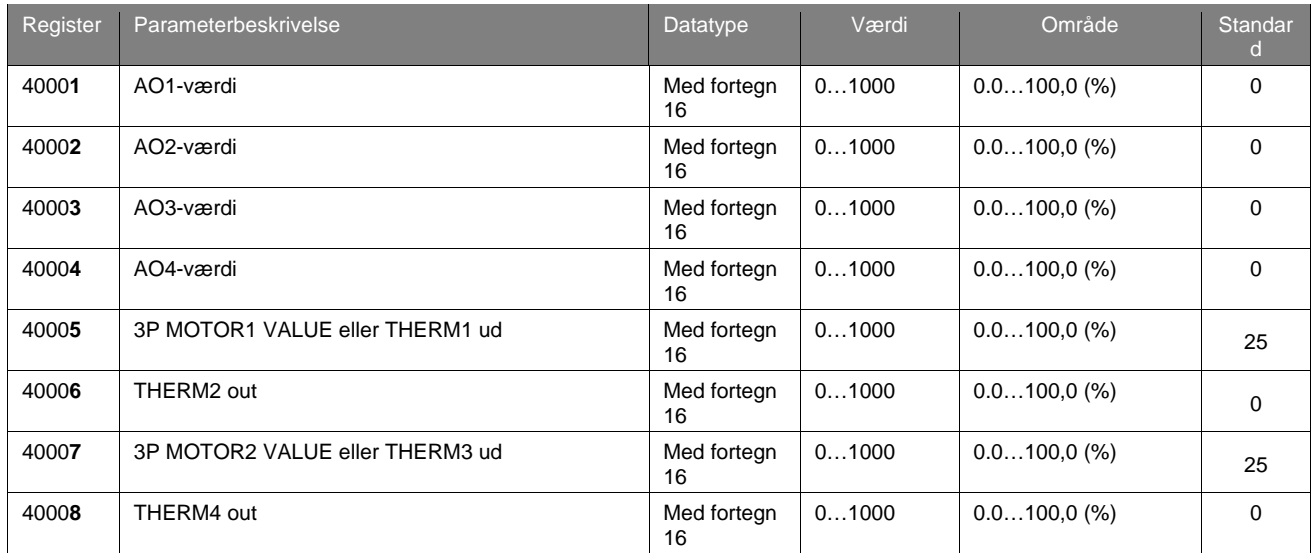